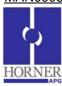

# **CANopen Master and Slave**

## Prior to configuration:

- 1. OCSes to be used as Master and Slave should be updated with the latest CANopen firmware.
- 2. Horner EDS file will required (usually found at \Program Files\Cscape\EDS).
- 3. For Master to transmit/receive data to/from the Slaves, COB-ID's would be required. Refer to Chapter 4 Section 4.2.5 (Process Data Objects) in CANopen User Guide.

#### **Steps to configure CANopen Master and CANopen Slave:**

- 1. From the Project Navigator, click on Networking -> Network Configuration of the program. This will open CANopen Configurator with a default CANopen Master Node.
- 2. In Master Node:
  - I. Configure 'Master Node Id' and 'Network Baud Rate'.
  - II. Configure 'Additional Settings' check boxes.
    - a. If Slave is configured for entering into operational state by itself, then select 'Do Not Send NMT Start Command' checkbox.
    - b. If Master needs to start the slave, check one of the following checkboxes depending on the requirement:
    - c. 'Perform NMT Start Node All' If this is selected master will send the start command to all the slave nodes on the network. If this is unchecked, then master will send NMT commands to all the slave nodes one after the other.
      - 'Do Not Enter My Self Operational Automatically' and the trigger register. If selected, master will enter into operation state only when the trigger register becomes HIGH, else it will remain in preoperational state.
    - d. If slave is a mandatory slave in the network, one of the following checkboxes should be selected depending on network requirement:
      - 'On Error Control Event Of Mandatory Slave, NMT Reset All Nodes'
      - 'On Error Control Event Of Mandatory Slave, NMT Stop Command'
  - III. Configure the 'Network Status Register' to get the status of the network.
  - IV. Configure 'Special Function Objects' (Optional)
    - a. Configure 'Sync Protocol Parameters Configuration' for Synchronous type of transmission and to generate Sync message.
    - b. Configure 'Time Stamp Configuration to have a common time frame reference between the application devices.
    - c. Configure 'Emergency Protocol Parameters Configuration' to get error alerts when error event occurs in the device.
  - V. Select and configure '*Error Control Object*' if Error Control Protocol needs to be configured in the slave. Any of the error control protocol, **Node Guard or Heartbeat** can be selected.
    - a. No setting in master required if Node Guard protocol is selected.
    - b. If Heartbeat protocol is selected, configure the producer and consumer time. The consumer time should be greater than the producer time of the slave. The producer time needs to be configured so that the slave can consume it for knowing the status of the master.
  - VI. Configuration of 'Process Data Object (PDO)' (TPDOs and RPDOs) can either be done manually or the same can be loaded from EDS file.
    - a. To load from the EDS file, right click on the '*CANopen Master*' and select Load from EDS. Select Horner under vendor, select the type of EDS (full / limited) and profile type.
    - b. To configure 'Receive PDO Communication Parameters' or 'Transmit PDO Communication Parameters', click on 'Add Entry', select on the entry and click 'Set to Default'.
    - c. The Mapped registers for particular COB-IDs can be seen by clicking on 'Receive PDO Mapping Parameters' or 'Transmit PDO Mapping Parameters', select the Object Index and the Sub Index to see the configured register.

Page 1 of 8 ECN # 956

- 3. Right click on the Master node to 'Add New Slave Node'.
  - I. Configure 'Slave Node ID'.
  - II. Select 'Mandatory Slave' checkbox if master should reset / stop this slave on error.
  - III. Select 'On Errors, Start "Boot Sequence" if master should reconfigure this slave on error.
  - IV. Select 'Consume Emergency Message' if required.
  - V. Select Check Boxes in '*Node Bootup Sequence Configuration*' for each node as per the network requirement and features supported by the individual nodes.
  - VI. Configure 'Special Function Objects' (Optional).
    - a. Configure 'Sync Protocol Parameters Configuration' for Synchronous type of transmission and to generate Sync message.
    - b. Configure 'Time Stamp Configuration' to have a common time frame reference between the application devices.
    - c. Configure 'Emergency Protocol Parameters Configuration' to get error alerts when error event occurs in the device.
  - VII. Select and configure *'Error Control Object'* if Error Control Protocol has been configured in the slave. This configuration will be used by the master to respond to the slave for error control.
    - a. In case of Node Guard protocol, if the preconfigured slave is set for a Node guard time of 1000 ms and Life time factor of 5, the same should be configured in the slave node.
    - b. In case of Heart Beat protocol, the producer time has to be configured. This time should be lesser than the consumer time of the master. If the slave wants to check the status of the master, the consumer time for this slave can also be configured.

**Note:** To disable error control Protocol, select Node Guard protocol with Node guard time of 0 ms and Life time factor of 0.

- VIII. Configuration of 'Process Data Object (PDO)' (TPDOs and RPDOs) can either be done manually or the same can be loaded from EDS file.
  - a. To load from the EDS file, right click on the 'CANopen Slave x' where 'x' is the Slave node Id and select Load from EDS. Select Horner under vendor, select the type of EDS (full / limited) and profile type.
  - b. To configure 'Receive PDO Communication Parameters' or 'Transmit PDO Communication Parameters', click on 'Add Entry', select on the entry and click 'Set to Default'.
  - c. The Mapped registers for particular COB-IDs can be seen by clicking on 'Receive PDO Mapping Parameters' or 'Transmit PDO Mapping Parameters', select the Object index and the Sub Index to see the configured register.

**NOTE:** For detailed configuration refer to "CANopen User Guide" MAN0900-01. Similar details are also available in Cscape help file.

The following table gives the details of Master & Slave Status Register, diagnostics and troubleshooting methods.

CANopen Master status registers is 64 bit long.

| Bits | Error                          | Reason                                                                                                    | Indication                                                                                                    | Remedy                                                            | EMCY Object | Applicable |          |
|------|--------------------------------|----------------------------------------------------------------------------------------------------|----------------------------------------------------------------------------------------------------|-------------------------------------------------------------------|-------------|------------|----------|
|      |                                |                                                                                                    |                                                                                                    |                                                                   |             | Master     | Slave    |
| 1    | Object<br>Dictionary<br>Error. | Invalid or corrupt CANopen configuration can cause this error. Configuration of any COB- ID with value '0' (with or without disable option selection) can also cause this error to happen. | No CANopen communication at all, status register will be updated only if firmware finds configured status register address is valid. | Download new configuration with any COB-ID value apart from zero. | N/A.        | <b>✓</b>   | <b>√</b> |

Page 2 of 8 ECN # 956

| 2 | Node ID<br>Error<br>(Invalid<br>Node ID).                  | This error will be flagged if firmware finds invalid Node-id value, i.e. zero or greater than 127. The corrupt configuration can also cause this error to happen.                                          | Firmware will ignore downloaded configuration and will refer default internal slave configuration.                                               | Download new configuration.                                                                                           | This error will trigger valid EMCY Object with status register value in 'Manufacturer Specific Error Field' of message.                   | ✓        | <b>✓</b> |
|---|------------------------------------------------------------|----------------------------------------------------------------------------------------------------|----------------------------------------------------------------------------------------------------|----------------------------------------------------------------------------------------------------|----------------------------------------------------------------------------------------------------|----------|----------|
| 3 | Error<br>Control<br>Protocol<br>is Not<br>configur-<br>ed. | If any of (i.e. Node Guard<br>or Heartbeat) error control<br>protocol is not configured<br>and node configured is<br>single slave.                                                                         | CANopen communication will work as normal but Master node will not be able to detect some of the slave failures.                                 | User can configure any of Error control protocol.                                                                     | This error will not trigger EMCY Object.                                                                                                  | X        | <b>✓</b> |
| 4 | TX<br>Error.                                               | Baud rate mismatch, CAN network without proper terminating resistor, improper CAN network cabling can cause this error.                                                                                    | CANopen communication might not work properly.                                                                                                   | Verify configured<br>baud rate, check<br>for proper<br>terminating<br>resistor and<br>cabling.                        |                                                                                                    | <b>√</b> | <b>√</b> |
| 5 | RPDO<br>Object<br>Mapping<br>error.                        | This error is disabled and indicated by other bits (collectively indicated by Bits 6, 7, 8 & 9).                                                                                                    | N/A.                                                                                                    | N/A.                                                                                                    | N/A.                                                                                                    | Х        | x        |
| 6 | RPDO<br>Set Data<br>error.                                 | Firmware is not able to set the configured internal register value.                                                                                                    | RPDO data will not get updated in the register. The RPDO index value which is having error will be updated in status register.                   | Verify configured index value, index value should be within supported range and with read/write access.               | This error will<br>trigger valid EMCY<br>Object with status<br>register value in<br>'Manufacturer<br>Specific Error<br>Field' of message. | ✓        | <b>✓</b> |
| 7 | RPDO<br>Invalid<br>Object<br>Index.                        | Configured RPDO object index value is out of range or not supported by the firmware.                                                                                                    | RPDO data will not get updated in the register. The RPDO index value which is having error will be updated in status register.                   | Verify configured index value, index value should be within supported range.                                          | trigger valid EMCY<br>Object with status<br>register value in                                                                             | <b>√</b> | <b>√</b> |
| 8 | RPDO<br>DLC<br>Error.                                      | Configured RPDO object count (or data length) does not match with received RPDO message. The received RPDO might have less number of objects (or different data length object) compared to configured one. | RPDO data will not<br>get updated in the<br>register. The RPDO<br>index value which<br>is having error will<br>be updated in<br>status register. | Verify RPDO<br>object count<br>and data length<br>of each object<br>with that of<br>actual RPDO<br>message on<br>bus. | This error will<br>trigger valid EMCY<br>Object with status<br>register value in<br>'Manufacturer<br>Specific Error<br>Field' of Message. | <b>√</b> | <b>✓</b> |
| 9 | RPDO<br>Mapped<br>Object<br>Count<br>Error.                | RPDO is configured without any objects.                                                                                                    | RPDO data will not get updated in the register. The RPDO index value which is having error will be updated in status register.                   | Verify RPDO object mapping and configure as per the requirement.                                                      | This error will trigger valid EMCY Object with status register value in 'Manufacturer Specific Error Field' of message.                   | <b>√</b> | <b>✓</b> |

Page 3 of 8 ECN # 956

| 40 | TDDO                                        | This amonic disabled and                                                                             |                                                                                                    | _                                                                                                    |                                                                                                    |          | i           |
|----|---------------------------------------------|----------------------------------------------------------------------------------------------------|----------------------------------------------------------------------------------------------------|----------------------------------------------------------------------------------------------------|----------------------------------------------------------------------------------------------------|----------|-------------|
| 10 | TPDO<br>Object<br>Mapping<br>error.         | This error is disabled and indicated by other bits (Collectively indicated by Bits 11, 12, 13 & 14). | N/A                                                                                                    | N/A                                                                                                    | N/A                                                                                                    | X        | x           |
| 11 | TPDO<br>Get<br>Data<br>error.               | Firmware is not able to get the configured internal register value.                                  | Configured TPDO will not be sent. The TPDO index value which is having error will be updated in status register. | Verify configured index value, index value should be within supported range and with read access.                                                                                                    | This error will trigger valid EMCY Object with status register value in 'Manufacturer Specific Error Field' of message.                   | <b>√</b> | <b>✓</b>    |
| 12 | TPDO<br>Compo-<br>se Error.                 | Firmware is not able compose the configured TPDO.                                                    | Configured TPDO will not be sent. The TPDO index value which is having error will be updated in status register. | Verify configured index value, index value should be within supported range and with read access. Also corrupt TPDO configuration can cause this error, in such case reload the CANopen configuration. | This error will trigger valid EMCY Object with status register value in 'Manufacturer Specific Error Field' of message.                   | <b>√</b> | <b>&gt;</b> |
| 13 | TPDO<br>Invalid<br>Object<br>Index.         | Configured TPDO object index value is out of range or not supported by the firmware.                 | Configured TPDO will not be sent. The TPDO index value which is having error will be updated in status register. | Verify configured index value, index value should be within supported range.                                                                                                    | This error will trigger valid EMCY Object with status register value in 'Manufacturer Specific Error Field' of message.                   | ✓        | <b>\</b>    |
| 14 | TPDO<br>Mapped<br>Object<br>Count<br>Error. | TPDO is configured without any objects.                                                              | Configured TPDO will not be sent. The TPDO index value which is having error will be updated in status register. | Verify TPDO object mapping and configure as per the requirement.                                                                                                    | This error will trigger valid EMCY Object with status register value in 'Manufacturer Specific Error Field' of message.                   | <b>√</b> | <b>✓</b>    |
| 15 | SDO<br>DLC<br>Error.                        | Received SDO message is with invalid byte count, i.e. count is not equal to 8.                       | SDO request or response will not be processed.                                                                   | Verify SDO message generated by the node, if byte count is not equal to 8 then the node is not valid CANopen device.                                                                                   | This error will not trigger EMCY                                                                                                    | <b>√</b> | <b>✓</b>    |
| 16 | NMT<br>DLC<br>Error.                        | Received NMT message is with invalid byte count, i.e. count is not equal to 2.                       | NMT request will not be processed.                                                                               | Verify NMT message generated by the node, if byte count is not equal to 2 then the node is not valid CANopen device.                                                                                   | This error will<br>trigger valid EMCY<br>Object with status<br>register value in<br>'Manufacturer<br>Specific Error<br>Field' of message. | x        | ✓           |

Page 4 of 8 ECN # 956

|    |                                                |                                                                                                    |                                                                                                    | <u> </u>                                                                                                    |                                                                                                    |          | <del> </del> |
|----|------------------------------------------------|----------------------------------------------------------------------------------------------------|----------------------------------------------------------------------------------------------------|----------------------------------------------------------------------------------------------------|----------------------------------------------------------------------------------------------------|----------|--------------|
| 17 | Invalid<br>Status<br>Register<br>Address       | Status register address is not configured or address is invalid.                                                                                           | CANopen node status will not be available.                                                                                                    | Configure valid status register address.                                                                                                    | This error will not trigger EMCY Object.                                                                                | ✓        | <b>✓</b>     |
| 18 | Time Out for Node Guard messa- ge from Master. | Node guard message request from Master is not received within configured time. It is also called as 'Node Life Time Error'.                                | Slave will set error,<br>but continues with<br>normal operation.                                                                                                    | Verify node guard time configured in Master Configuration.                                                                                                    | This error will trigger valid EMCY Object with status register value in 'Manufacturer Specific Error Field' of message. | х        | <b>✓</b>     |
| 19 | Consumer heartbeat time expired.               | Node is configured for<br>Heartbeat message<br>consumption and<br>heartbeat message from<br>producer is not received<br>within configured<br>consume time. | Node will set error, but continue with normal operation. But in case of Master node action to be taken can be configured.                                                                                                    | Verify Heartbeat consume time configured in the node, it should be greater than the producer time. Check whether produce node is configured for Heartbeat message production as required interval. | register value in<br>'Manufacturer<br>Specific Error<br>Field' of message.                                              | ✓        | <b>√</b>     |
| 20 | Slave<br>Error.                                | One of configured non mandatory slave is failed.                                                                                                    | Master will set error, but continue with normal operation. If all slaves in the network are failed then master node doesn't allow NMT state transition. Master node can be configured to reinitialize boot up process of slave node on error. | Check CAN cabling, Error control protocol configuration in slave and master node and power status of slave node etc.                                                                               | This error will trigger valid EMCY Object with status register value in 'Manufacturer Specific Error Field' of message. | <b>√</b> | x            |
| 21 | Mandat-<br>ory<br>slave<br>Error.              | One of configured mandatory slave is failed.                                                                                                    | Master will set error and try to reconfigure entire network or stop entire network based upon user configuration.                                                                                                    | Check CAN cabling, Error control protocol configuration in slave and master node and power status of slave node etc.                                                                               | This error will trigger valid EMCY Object with status register value in 'Manufacturer Specific Error Field' of message. | <b>√</b> | x            |
| 22 | CAN<br>Bus<br>Overrun.                         | Number of CAN messages received per second is more than the limit of CAN hardware and firmware.                                                            | CANopen communication is not guaranteed.                                                                                                    | Check the CAN bus load, it should be around 80%. Also check CAN cable wiring and terminating resistor.                                                                                             | This error will trigger valid EMCY Object with status register value in 'Manufacturer Specific Error Field' of message. | <b>√</b> | <b>✓</b>     |

Page 5 of 8 ECN # 956

| 23         | CAN<br>Bus Off<br>Error.         | One of CAN controller error state entered when it detects more than 256 CAN errors.                                                                                                    | No CANopen communication | Check for proper terminating resistor and CAN wiring. Requires power reset to start new CANopen communication. | N/A | <b>✓</b> | ✓        |
|------------|----------------------------------|----------------------------------------------------------------------------------------------------|--------------------------|----------------------------------------------------------------------------------------------------|-----|----------|----------|
| 24         | CAN<br>Bus<br>Passive<br>Error.  | One of CAN controller error state entered when it detects more than 127 CAN errors, but less than 256. Unplugging CAN network cable can cause this error.                                                                     | No CANopen communication | Check for proper terminating resistor, CAN wiring and firm connection CAN connector to device                  | N/A | <b>✓</b> | <b>✓</b> |
| 25 -<br>32 | NMT<br>Sate                      | The 8 bit displays CANopen NMT state of device. It can have following different values. 127(Decimal) – 0x7F (Hex) - Preoperational State 005(Decimal) – 0x05 (Hex) - Operational State 004(Decimal) – 0x04 (Hex) - Stop State | N/A                      | N/A                                                                                                    | N/A | N//      | 4        |
| 33-<br>48  | Failed<br>TPDO<br>array<br>Index | Failed TPDO array Index (Updated only in case of any TPDO errors and array index will start with value 0).                                                                                                    | N/A                      | N/A                                                                                                    | N/A | N//      | Α        |
| 49-<br>64  | Failed<br>RPDO<br>array<br>Index | Failed RPDO array Index (Updated only in case of any RPDO errors and array index will start with value 0).                                                                                                    | N/A                      | N/A                                                                                                    | N/A | N//      | Α        |

Page 6 of 8 ECN # 956

Master Node will have additional status of each Slave Node following 64bit long Status register. One 16 bit register indicates status of every slave node configured on the network. The 16 bit information contains the following:

- Bit 1 to 8: Error Code - Bit 9 to 16: Node-ID

### Error codes for the slave:

| Error Code<br>Values | Error Description                                                                                                    |  |  |  |
|----------------------|----------------------------------------------------------------------------------------------------|--|--|--|
| 0                    | No error.                                                                                                    |  |  |  |
| 1                    | The slave no longer exists in the Network list                                                                                                   |  |  |  |
| 2                    | No response on access to Actual Device Type (object 1000h) received                                                                              |  |  |  |
| 3                    | Actual Device Type (object 1000h) of the slave node did not match with the expected Device Type Identification in object 1F84h                   |  |  |  |
| 4                    | Actual Vendor ID (object 1018h) of the slave node did not match with the expected Vendor ID                                                      |  |  |  |
| 5                    | Slave node did not respond with its state during Check node state -process. Slave is a heartbeat producer                                        |  |  |  |
| 6                    | Slave node did not respond with its state during Check node state -process. Slave is a Node Guard slave (NMT slave)                              |  |  |  |
| 7                    | It was requested to verify the application software version, but the expected version date and time values were not configured                   |  |  |  |
| 8                    | Actual application software version Date or Time did not match with the expected date and time values. Automatic software update was not allowed |  |  |  |
| 9                    | Actual application software version Date or Time did not match with the expected date and time values and automatic software update failed       |  |  |  |
| 10                   | Automatic configuration download failed                                                                                                    |  |  |  |
| 11                   | The slave node did not send its heartbeat message during Start Error Control Service although it was reported to be a heartbeat producer         |  |  |  |
| 12                   | Slave was initially operational. (CANopen manager may resume operation with other nodes)                                                         |  |  |  |
| 13                   | Actual Product Code (object 1018h) of the slave node did not match with the expected Product Code                                                |  |  |  |
| 14                   | Actual Revision Number (object 1018h) of the slave node did not match with the expected Revision Number                                          |  |  |  |
| 15                   | Actual Serial Number (object 1018h) of the slave node did not match with the expected Serial Number in object                                    |  |  |  |
| 244                  | Error Configuring Error Control Protocol (Either Node Guard or Heart Beat) parameters                                                            |  |  |  |
| 245                  | Error Configuring SYNC Protocol parameters                                                                                                    |  |  |  |
| 246                  | Error Configuring Time-Stamp Protocol parameters                                                                                                 |  |  |  |
| 247                  | Error Configuring Emergency (EMCY) protocol parameters                                                                                           |  |  |  |
| 248                  | Error Configuring RPDO communication parameters                                                                                                  |  |  |  |
| 249                  | Error Configuring RPDO mapping parameters                                                                                                    |  |  |  |
| 250                  | Error Configuring TPDO communication parameters                                                                                                  |  |  |  |
| 251                  | Error Configuring TPDO Mapping parameters                                                                                                    |  |  |  |
| 252                  | Error Configuring SDO protocol parameters.                                                                                                    |  |  |  |
| 253                  | Invalid NMT state (Mismatch between Master NMT state and that slave NMT state)                                                                   |  |  |  |
| 254                  | Received Emergency Object                                                                                                    |  |  |  |
| 255                  | Unknown Error/ Master Reconfiguration is Active                                                                                                  |  |  |  |

Page 7 of 8 ECN # 956

#### Glossary:

**CAN:** Controller Area Network is a standardized serial bus system.

**COB (Communication Object):** A unit of transportation in a CAN network. Data must be sent across a CAN Network inside a COB. There are 2048 different COB's in a CAN network. A COB can contain at most 8 bytes of data.

**COB-ID**: Each COB is uniquely identified in a CAN network by a number called the COB Identifier (COB-ID). The COB-ID determines the priority of that COB for the MAC sub-layer.

**MAC (Medium Access Control):** One of the sub-layers of the Data Link Layer in the CAN Reference Model that controls who gets access to the medium to send a message.

Node ID: The Node-ID of the NMT Slave has to be assigned uniquely.

**PDO (Process Data Object):** Process Data Object protocol is used to process real time data among various nodes. It can transfer up to 8 bytes (64bits) data in one PDO either from or to the device

**TPDO (Transmit PDO):** TPDO is used for reading data from a device.

RPDO (Receive PDO): RPDO is used for sending data to a device.

**SDO (Service Data Object):** The SDO protocol is used to set and read values from the object directory of a remote device. The device whose object directory is accessed is the SDO server and the device accessing the remote device is the SDO client

**SYNC (Synchronization Object)**: The Sync Object is broadcast periodically by the Sync Producer. The Sync-Producer provides the synchronization-signal for the Sync-Consumer. When the Sync-Consumer receives the signal they start carrying out their synchronous tasks.

Page 8 of 8 ECN # 956